SIU-Guarani/Version3.20.0/documentacion de las operaciones

# <span id="page-0-0"></span>Documentación de las operaciones

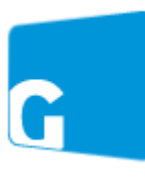

A continuación, se listan las distintas operaciones agrupadas por módulo. Por cada operación, encontrarás la información necesaria para comprender su utilidad y los pasos a seguir para utilizarla correctamente.

# <span id="page-0-1"></span>Propuestas Formativas

[Administrar](https://documentacion.siu.edu.ar/wiki/SIU-Guarani/Version3.20.0/documentacion_de_las_operaciones/Propuestas/administrar_propuestas_formativas) Propuestas Formativas Vincular [Propuestas](https://documentacion.siu.edu.ar/wiki/SIU-Guarani/Version3.20.0/documentacion_de_las_operaciones/Propuestas/vincular_propuestas) **Propuestas Formativas** 

> [Administrar](https://documentacion.siu.edu.ar/wiki/SIU-Guarani/Version3.20.0/documentacion_de_las_operaciones/propuestas/actividades_grupos_propuestas) Grupos de Propuestas [Formativas](https://documentacion.siu.edu.ar/wiki/SIU-Guarani/Version3.20.0/documentacion_de_las_operaciones/propuestas/actividades_grupos_propuestas)

# Sumario

- [1](#page-0-0) [Documentación](#page-0-0) de las operaciones
	- [1.1](#page-0-1) [Propuestas](#page-0-1) Formativas
	- **[1.2](#page-1-0) [Calendario](#page-1-0)**
	- **[1.3](#page-2-0) [Matrícula](#page-2-0)**
	- [1.4](#page-3-0) [Cursadas](#page-3-0)
	- **[1.5](#page-4-0) [Exámenes](#page-4-0)**
	- [1.6](#page-5-0) [Reconocimiento](#page-5-0) de Actividades
	- [1.7](#page-5-1) [Egresados](#page-5-1)
	- [1.8](#page-6-0) Constancias y [Certificados](#page-6-0)
	- [1.9](#page-6-1) [Asistencia](#page-6-1)
	- **[1.10](#page-6-2) [Docentes](#page-6-2)**
	- [1.11](#page-7-0) [Unidades](#page-7-0) de Gestión
	- [1.12](#page-7-1) [Requisitos](#page-7-1)
	- **[1.13](#page-8-0) [Administración](#page-8-0)**
	- $-1.14$  $-1.14$  [Comunicación](#page-8-1)
	- $\blacksquare$  [1.15](#page-8-2) [Tesis](#page-8-2)
	- [1.16](#page-9-0) [Encuestas](#page-9-0)

**Planes de Estudio** 

[Administrar](https://documentacion.siu.edu.ar/wiki/SIU-Guarani/Version3.20.0/documentacion_de_las_operaciones/propuestas/planes_de_estudio) Planes de Estudio [A](https://documentacion.siu.edu.ar/wiki/Archivo:GUA_Esquema_db.png)signar [Correlativas](https://documentacion.siu.edu.ar/wiki/SIU-Guarani/Version3.20.0/documentacion_de_las_operaciones/propuestas/asignar_correlativas) Validador

**Certificados** 

[Validador](https://documentacion.siu.edu.ar/wiki/SIU-Guarani/Version3.20.0/documentacion_de_las_operaciones/propuestas/validador) **[Administrar](https://documentacion.siu.edu.ar/wiki/SIU-Guarani/Version3.20.0/documentacion_de_las_operaciones/propuestas/administrar_casos_prueba) Casos de Prueba** 

Asignar [Certificados](https://documentacion.siu.edu.ar/wiki/SIU-Guarani/Version3.20.0/documentacion_de_las_operaciones/propuestas/asignar_certificados) **Activar planes de [estudio](https://documentacion.siu.edu.ar/wiki/SIU-Guarani/Version3.20.0/documentacion_de_las_operaciones/Propuestas/activar_planes)** Habilitar Inscripción a [Propuestas](https://documentacion.siu.edu.ar/wiki/SIU-Guarani/Version3.20.0/documentacion_de_las_operaciones/Propuestas/habilitar_inscripcion_propuesta)

**Actividades** 

[Administrar](https://documentacion.siu.edu.ar/wiki/SIU-Guarani/Version3.20.0/documentacion_de_las_operaciones/propuestas/actividades) Actividades

[Administrar](https://documentacion.siu.edu.ar/wiki/SIU-Guarani/Version3.20.0/documentacion_de_las_operaciones/propuestas/actividades_genericas) Actividades Genéricas

- Agregar Optativas a una [Actividad Genérica](https://documentacion.siu.edu.ar/wiki/SIU-Guarani/Version3.20.0/documentacion_de_las_operaciones/propuestas/agregar_optativas_a_actividad_generica)
- Administrar [excepciones](https://documentacion.siu.edu.ar/wiki/SIU-Guarani/Version3.20.0/documentacion_de_las_operaciones/propuestas/admin_excepciones_de_validez_de_actividades_comunes) de validez de actividades comunes

### **Certificados**

Administrar [Certificados](https://documentacion.siu.edu.ar/wiki/SIU-Guarani/Version3.20.0/documentacion_de_las_operaciones/propuestas/administrar_certificados) [Administrar](https://documentacion.siu.edu.ar/wiki/SIU-Guarani/Version3.20.0/documentacion_de_las_operaciones/Propuestas/administrar_alcances) Alcances Asignar [Competencias](https://documentacion.siu.edu.ar/wiki/SIU-Guarani/Version3.20.0/documentacion_de_las_operaciones/Propuestas/asignar_competencias_alcances) a Alcances Administrar Escalas de [Cumplimiento](https://documentacion.siu.edu.ar/wiki/SIU-Guarani/Version3.20.0/documentacion_de_las_operaciones/propuestas/escalas_cumplimiento) Asignar [Competencias](https://documentacion.siu.edu.ar/wiki/SIU-Guarani/Version3.20.0/documentacion_de_las_operaciones/Propuestas/asignar_competencias_actividades) a Actividades

**Escalas de Notas** 

[Administrar](https://documentacion.siu.edu.ar/wiki/SIU-Guarani/Version3.20.0/documentacion_de_las_operaciones/propuestas/escalas_notas) Escalas de Notas [Administrar](https://documentacion.siu.edu.ar/wiki/SIU-Guarani/Version3.20.0/documentacion_de_las_operaciones/propuestas/administrar_conceptos_notas) Conceptos de Notas

**Competencias** 

[Administrar](https://documentacion.siu.edu.ar/wiki/SIU-Guarani/Version3.20.0/documentacion_de_las_operaciones/propuestas/administrar_ambitos) Ambitos Administrar Campos [Disciplinares](https://documentacion.siu.edu.ar/wiki/SIU-Guarani/Version3.20.0/documentacion_de_las_operaciones/Propuestas/administrar_campos_disciplinares) Administrar Resultados de [Aprendizaje](https://documentacion.siu.edu.ar/wiki/SIU-Guarani/Version3.20.0/documentacion_de_las_operaciones/Propuestas/administrar_resultados_aprendizaje) [Administrar](https://documentacion.siu.edu.ar/wiki/SIU-Guarani/Version3.20.0/documentacion_de_las_operaciones/Propuestas/administrar_resultados_campo_disciplinar) Resultados por Campo Disciplinar Asignar Resultados a [Actividades](https://documentacion.siu.edu.ar/wiki/SIU-Guarani/Version3.20.0/documentacion_de_las_operaciones/Propuestas/asignar_resultados_actividades) Asignar Resultados a [Certificados](https://documentacion.siu.edu.ar/wiki/SIU-Guarani/Version3.20.0/documentacion_de_las_operaciones/Propuestas/asignar_resultados_certificados) Administrar [Competencias](https://documentacion.siu.edu.ar/wiki/SIU-Guarani/Version3.20.0/documentacion_de_las_operaciones/Propuestas/administrar_competencias_ingreso) de Ingreso Administrar [Competencias](https://documentacion.siu.edu.ar/wiki/SIU-Guarani/Version3.20.0/documentacion_de_las_operaciones/Propuestas/administrar_competencias_ingreso_propuesta) de Ingreso a Propuesta

**Reportes** 

**Actualizaciones** 

[Administrar](https://documentacion.siu.edu.ar/wiki/SIU-Guarani/Version3.20.0/documentacion_de_las_operaciones/propuestas/administrar_niveles_formacion) Niveles de Formación [Administrar](https://documentacion.siu.edu.ar/wiki/SIU-Guarani/Version3.20.0/documentacion_de_las_operaciones/propuestas/categorias_actividades) Categorías de Actividades

# <span id="page-1-0"></span>Calendario

**[A](https://documentacion.siu.edu.ar/wiki/Archivo:GUA_Carpeta.png)ctualizaciones** 

[Administrar](https://documentacion.siu.edu.ar/wiki/SIU-Guarani/Version3.20.0/documentacion_de_las_operaciones/calendario/tipos_de_clase) Tipos de Clases

Administrar Motivos de [Invalidación](https://documentacion.siu.edu.ar/wiki/SIU-Guarani/Version3.20.0/documentacion_de_las_operaciones/calendario/administrar_motivos_de_invalidacion_de_clases) de Clases

[Administrar](https://documentacion.siu.edu.ar/wiki/SIU-Guarani/Version3.20.0/documentacion_de_las_operaciones/calendario/tipos_de_periodos_lectivos) Tipos de Períodos Lectivos

[Administrar](https://documentacion.siu.edu.ar/wiki/SIU-Guarani/Version3.20.0/documentacion_de_las_operaciones/calendario/administrar_periodos_genericos) Períodos Genéricos

[Administrar](https://documentacion.siu.edu.ar/wiki/SIU-Guarani/Version3.20.0/documentacion_de_las_operaciones/calendario/administrar_dias_no_laborables) Dias No Laborables

Años [Académicos](https://documentacion.siu.edu.ar/wiki/SIU-Guarani/Version3.20.0/documentacion_de_las_operaciones/calendario/a%C3%B1os_academicos)

**[P](https://documentacion.siu.edu.ar/wiki/Archivo:GUA_Carpeta.png)eriodos Lectivos** 

[Administrar](https://documentacion.siu.edu.ar/wiki/SIU-Guarani/Version3.20.0/documentacion_de_las_operaciones/calendario/administrar_periodos_lectivos) Períodos Lectivos Administrar Rangos de Inscripción por [Coeficientes](https://documentacion.siu.edu.ar/wiki/SIU-Guarani/Version3.20.0/documentacion_de_las_operaciones/calendario/Administrar_Rangos_de_Inscripci%C3%B3n_por_Coeficientes) **Calcular [Coeficientes](https://documentacion.siu.edu.ar/wiki/SIU-Guarani/Version3.20.0/documentacion_de_las_operaciones/calendario/Calcular_Coeficientes_de_Inscripci%C3%B3n) de Inscripción** 

**[P](https://documentacion.siu.edu.ar/wiki/Archivo:GUA_Carpeta.png)eriodos de Inscripción** 

**Example:** Períodos de Inscripción a [Propuestas](https://documentacion.siu.edu.ar/wiki/SIU-Guarani/Version3.20.0/documentacion_de_las_operaciones/calendario/periodos_de_inscripcion_a_propuestas)

**[T](https://documentacion.siu.edu.ar/wiki/Archivo:GUA_Carpeta.png)urnos de Examen** 

**W** Turnos de [Examen](https://documentacion.siu.edu.ar/wiki/SIU-Guarani/Version3.20.0/documentacion_de_las_operaciones/examenes/turnos_de_examen)

**[P](https://documentacion.siu.edu.ar/wiki/Archivo:GUA_Carpeta.png)lanificación** 

Administrar Temas [Planificados](https://documentacion.siu.edu.ar/wiki/SIU-Guarani/Version3.20.0/documentacion_de_las_operaciones/calendario/administrar_temas_planificados_por_clase) por Clase [Administrar](https://documentacion.siu.edu.ar/wiki/SIU-Guarani/Version3.20.0/documentacion_de_las_operaciones/calendario/administrar_temas_dictados_por_clase) Temas DIctados por Clase

**[Administrar](https://documentacion.siu.edu.ar/wiki/SIU-Guarani/Version3.20.0/documentacion_de_las_operaciones/calendario/administrar_clases) Clases** 

# <span id="page-2-0"></span>Matrícula

**Personas** 

[Administrar](https://documentacion.siu.edu.ar/wiki/SIU-Guarani/Version3.20.0/documentacion_de_las_operaciones/matr%C3%ADcula/administrar_personas) Personas

### **Alumnos**

- Cambiar [Ubicación](https://documentacion.siu.edu.ar/wiki/SIU-Guarani/Version3.20.0/documentacion_de_las_operaciones/matr%C3%ADcula/cambiar_alumno_de_ubicacion) de un Alumno
- **Cambiar de [Calidad a](https://documentacion.siu.edu.ar/wiki/SIU-Guarani/Version3.20.0/documentacion_de_las_operaciones/matr%C3%ADcula/cambiar_alumno_de_calidad) un Alumno**
- **Cambio de [Modalidad de](https://documentacion.siu.edu.ar/wiki/SIU-Guarani/Version3.20.0/documentacion_de_las_operaciones/matr%C3%ADcula//cambio_de_modalidad_alumno) Alumno**
- Cambiar de [Plan/Plan-Versión](https://documentacion.siu.edu.ar/wiki/SIU-Guarani/Version3.20.0/documentacion_de_las_operaciones/matr%C3%ADcula/cambio_plan_alumno) a un Alumno
- **Cambiar [Alumnos](https://documentacion.siu.edu.ar/wiki/SIU-Guarani/Version3.20.0/documentacion_de_las_operaciones/matr%C3%ADcula/cambio_masivo_plan_alumnos) de Plan de Estudios**
- Administrar Motivos de [Invalidación/Convalidación](https://documentacion.siu.edu.ar/wiki/SIU-Guarani/Version3.20.0/documentacion_de_las_operaciones/matr%C3%ADcula/administrar_motivos_invalidacion_historia_academica) de Historia Académica
- Invalidar Historia [Académica](https://documentacion.siu.edu.ar/wiki/SIU-Guarani/Version3.20.0/documentacion_de_las_operaciones/matr%C3%ADcula/invalidar_historia_academica)
- **Convalidar Historia [Académica](https://documentacion.siu.edu.ar/wiki/SIU-Guarani/Version3.20.0/documentacion_de_las_operaciones/matr%C3%ADcula/convalidar_historia_academica)**
- [Administrar](https://documentacion.siu.edu.ar/wiki/SIU-Guarani/Version3.20.0/documentacion_de_las_operaciones/matr%C3%ADcula/motivos_licencia_estudiantil) Motivos de Licencia Estudiantil
- Administrar Licencias [Estudiantiles](https://documentacion.siu.edu.ar/wiki/SIU-Guarani/Version3.20.0/documentacion_de_las_operaciones/matr%C3%ADcula/administrar_licencias_estudiantiles)
- **Elegir [Orientación](https://documentacion.siu.edu.ar/wiki/SIU-Guarani/Version3.20.0/documentacion_de_las_operaciones/matr%C3%ADcula/elegir_orientacion)**
- **Modificar [Vencimiento](https://documentacion.siu.edu.ar/wiki/SIU-Guarani/Version3.20.0/documentacion_de_las_operaciones/matr%C3%ADcula/modificar_vencimiento_regularidad) de Regularidad**
- Modificar [Masivamente](https://documentacion.siu.edu.ar/wiki/SIU-Guarani/Version3.20.0/documentacion_de_las_operaciones/matr%C3%ADcula/modificar_masivamente_vencimiento_regularidad) Vencimiento de Regularidad
- Pasar Alumnos Activos a [calidad de](https://documentacion.siu.edu.ar/wiki/SIU-Guarani/Version3.20.0/documentacion_de_las_operaciones/matr%C3%ADcula/Pasar_alumnos_activos_a_calidad_pasivo) Pasivo
- **Elmprimir [comprobantes](https://documentacion.siu.edu.ar/wiki/SIU-Guarani/Version3.20.0/Documentacion_de_las_operaciones/Matr%C3%ADcula/Imprimir_comprobantes)**
- **Reasignar Optativas a [Actividades](https://documentacion.siu.edu.ar/wiki/SIU-Guarani/Version3.20.0/documentacion_de_las_operaciones/matr%C3%ADcula/Reasignar_optativas_a_actividades_genericas) Genéricas**

### **Actualizaciones**

- [Administrar](https://documentacion.siu.edu.ar/wiki/SIU-Guarani/Version3.20.0/documentacion_de_las_operaciones/matr%C3%ADcula/administrar_sanciones) Sanciones
- **[Generar](https://documentacion.siu.edu.ar/wiki/SIU-Guarani/Version3.20.0/documentacion_de_las_operaciones/matr%C3%ADcula/generar_legajo) Legajos**
- Administrar Expulsados de Otras [Instituciones](https://documentacion.siu.edu.ar/wiki/SIU-Guarani/Version3.20.0/documentacion_de_las_operaciones/matr%C3%ADcula/administrar_explusados_instituciones)
- [Administrar](https://documentacion.siu.edu.ar/wiki/SIU-Guarani/Version3.20.0/documentacion_de_las_operaciones/matr%C3%ADcula/administrar_tipos_sanciones) Tipos de Sanciones
- [Administrar](https://documentacion.siu.edu.ar/wiki/SIU-Guarani/Version3.20.0/documentacion_de_las_operaciones/matr%C3%ADcula/motivos_de_cambio_calidad) Motivos de Cambio de Calidad
- Administrar Motivos de Cambio de [Modalidad de](https://documentacion.siu.edu.ar/wiki/SIU-Guarani/Version3.20.0/documentacion_de_las_operaciones/matr%C3%ADcula/motivos_de_cambio_de_modalidad_de_cursada_de_un_alumno) Cursada
- [Administrar](https://documentacion.siu.edu.ar/wiki/SIU-Guarani/Version3.20.0/documentacion_de_las_operaciones/matr%C3%ADcula/administrar_motivos_cambio_plan_estudio) Motivos de Cambio de Plan de Estudios
- [Administrar](https://documentacion.siu.edu.ar/wiki/SIU-Guarani/Version3.20.0/documentacion_de_las_operaciones/matr%C3%ADcula/Motivos_de_cambio_ubicacion) Motivos de Cambio de Ubicación
- **Ex** Cerrar Períodos de Inscripción a [Propuestas](https://documentacion.siu.edu.ar/wiki/SIU-Guarani/Version3.20.0/Documentacion_de_las_operaciones/Matr%C3%ADcula/Cerrar_periodos_inscripcion_propuestas)
- **Consultar Legajo Digital de Otra [Institución](https://documentacion.siu.edu.ar/wiki/index.php?title=SIU-Guarani/Version3.20.0/documentacion_de_las_operaciones/matr%C3%ADcula/consultar_legajo_digital_otra_institucion&action=edit&redlink=1)**

#### **Inscripciones**

- **Inscribir a [Propuestas](https://documentacion.siu.edu.ar/wiki/SIU-Guarani/Version3.20.0/documentacion_de_las_operaciones/matr%C3%ADcula/inscripcion_a_propuestas_formativas)**
- Rechazar [Inscripciones](https://documentacion.siu.edu.ar/wiki/SIU-Guarani/Version3.20.0/Documentacion_de_las_operaciones/Matr%C3%ADcula/Rechazar_inscripcion_propuesta) a Propuesta
- **&** Baja de [Inscripción](https://documentacion.siu.edu.ar/wiki/SIU-Guarani/Version3.20.0/Documentacion_de_las_operaciones/Matr%C3%ADcula/Eliminar_inscripcion_propuesta) a Propuesta
- [Reinscribir](https://documentacion.siu.edu.ar/wiki/SIU-Guarani/Version3.20.0/Documentacion_de_las_operaciones/Matr%C3%ADcula/Reinscribir_propuesta) a propuesta
- Revertir Rechazo de [Inscripción](https://documentacion.siu.edu.ar/wiki/SIU-Guarani/Version3.20.0/Documentacion_de_las_operaciones/Matr%C3%ADcula/Revertir_rechazo_propuesta) a Propuesta
- **Modificar [Inscripción](https://documentacion.siu.edu.ar/wiki/SIU-Guarani/Version3.20.0/Documentacion_de_las_operaciones/Matr%C3%ADcula/Modificar_inscripcion_propuesta) a Propuesta**

### **PreInscripciones**

- **Inscribir a Propuesta desde [Preinscripción](https://documentacion.siu.edu.ar/wiki/SIU-Guarani/Version3.20.0/documentacion_de_las_operaciones/matr%C3%ADcula/inscripcion_a_propuestas_formativas_desde_preinscripcion)**
- Generar turnos de presentación de [documentación](https://documentacion.siu.edu.ar/wiki/SIU-Guarani/Version3.20.0/Documentacion_de_las_operaciones/Matr%C3%ADcula/administrar_turnos_presentacion_documentacion)

Administrar turnos de presentación de [documentación](https://documentacion.siu.edu.ar/wiki/SIU-Guarani/Version3.20.0/Documentacion_de_las_operaciones/Matr%C3%ADcula/administrar_turnos_presentacion_documentacion_administrar)

**Regularidad** 

- Verificar [Regularidad de](https://documentacion.siu.edu.ar/wiki/SIU-Guarani/Version3.20.0/Documentacion_de_las_operaciones/Matr%C3%ADcula/verificar_regularidad_alumnos) los alumnos
- Administrar [Readmisiones](https://documentacion.siu.edu.ar/wiki/SIU-Guarani/Version3.20.0/Documentacion_de_las_operaciones/Matr%C3%ADcula/administrar_readmisiones)
- [Administrar](https://documentacion.siu.edu.ar/wiki/SIU-Guarani/Version3.20.0/Documentacion_de_las_operaciones/Matr%C3%ADcula/administrar_solicitudes_readmision) Solicitudes de Readmisión
- Configurar Regla de Cálculo de [Regularidad de](https://documentacion.siu.edu.ar/wiki/SIU-Guarani/Version3.20.0/Documentacion_de_las_operaciones/Matr%C3%ADcula/Configurar_Regla_de_C%C3%A1lculo_de_Regularidad_de_Alumnos) Alumnos

#### **Reportes**

[Reporte](https://documentacion.siu.edu.ar/wiki/SIU-Guarani/Version3.20.0/documentacion_de_las_operaciones/matr%C3%ADcula/ficha_del_alumno) de Ficha de la Persona **Reporte de [Preinscriptos](https://documentacion.siu.edu.ar/wiki/SIU-Guarani/Version3.20.0/documentacion_de_las_operaciones/matr%C3%ADcula/Reporte_de_Preinscriptos)** 

### <span id="page-3-0"></span>**Cursadas**

#### **Comisiones**

- [Administrar](https://documentacion.siu.edu.ar/wiki/SIU-Guarani/Version3.20.0/documentacion_de_las_operaciones/cursadas/administrar_comisiones) Comisiones
- **Definir Cupo por Propuesta para [Comisiones](https://documentacion.siu.edu.ar/wiki/SIU-Guarani/Version3.20.0/documentacion_de_las_operaciones/cursadas/definir_cupo_por_propuesta_para_comisiones)**
- **Cargar Notas a [Comisiones](https://documentacion.siu.edu.ar/wiki/SIU-Guarani/Version3.20.0/documentacion_de_las_operaciones/cursadas/cargar_notas_comisiones)**
- **K** Generar Comisiones [Masivamente](https://documentacion.siu.edu.ar/wiki/SIU-Guarani/Version3.20.0/documentacion_de_las_operaciones/cursadas/generacion_masiva_comisiones)
- **Copiar Comisiones [Masivamente](https://documentacion.siu.edu.ar/wiki/SIU-Guarani/Version3.20.0/documentacion_de_las_operaciones/cursadas/copiado_masiva_comisiones)**
- Exceptuar Períodos de Inscripción a [Comisiones](https://documentacion.siu.edu.ar/wiki/SIU-Guarani/Version3.20.0/documentacion_de_las_operaciones/cursadas/exceptuar_per%C3%ADodos_inscripci%C3%B3n_comisiones)
- [Administrar](https://documentacion.siu.edu.ar/wiki/SIU-Guarani/Version3.20.0/documentacion_de_las_operaciones/cursadas/administrar_reglas_calculo_notas) Reglas para el Cálculo de Notas
- **Confirmar [Comisiones](https://documentacion.siu.edu.ar/wiki/SIU-Guarani/Version3.20.0/documentacion_de_las_operaciones/cursadas/confirmar_comisiones)**
- **Copiar Estructura de las [Actividades](https://documentacion.siu.edu.ar/wiki/SIU-Guarani/Version3.20.0/documentacion_de_las_operaciones/cursadas/copiar_estructura_actividades)**
- **W** Distribuir Alumnos entre [Comisiones](https://documentacion.siu.edu.ar/wiki/SIU-Guarani/Version3.20.0/documentacion_de_las_operaciones/cursadas/distribuir_comisiones)

**Reportes** 

### **Actualizaciones**

Administrar Tipos de [Evaluaciones](https://documentacion.siu.edu.ar/wiki/SIU-Guarani/Version3.20.0/documentacion_de_las_operaciones/cursadas/tipos_evaluaciones)

- Administrar [Condiciones](https://documentacion.siu.edu.ar/wiki/SIU-Guarani/Version3.20.0/documentacion_de_las_operaciones/cursadas/condiciones_regularidad) de Regularidad
- Administrar Criterios de Prioridad para [Ordenamiento](https://documentacion.siu.edu.ar/wiki/SIU-Guarani/Version3.20.0/documentacion_de_las_operaciones/cursadas/administrar_criterios_prioridad_para_ordenamiento_ingresantes) de Ingresantes
- Administrar Motivos de Rechazo de [Inscripciones](https://documentacion.siu.edu.ar/wiki/SIU-Guarani/Version3.20.0/documentacion_de_las_operaciones/cursadas/motivos_de_rechazo_de_inscripciones_a_cursadas_y_examen) a Cursadas y Examen
- Administrar Motivos de Excepción de [Inscripciones](https://documentacion.siu.edu.ar/wiki/SIU-Guarani/Version3.20.0/documentacion_de_las_operaciones/cursadas/motivos_de_excepci%C3%B3n_de_inscripciones_a_cursadas_y_examen) a Cursadas y Examen

#### **Inscripciones**

- **[Inscribir](https://documentacion.siu.edu.ar/wiki/SIU-Guarani/Version3.20.0/documentacion_de_las_operaciones/cursadas/inscripci%C3%B3n_a_cursada) a Cursada**
- **Inscribir a [Cursadas](https://documentacion.siu.edu.ar/wiki/SIU-Guarani/Version3.20.0/documentacion_de_las_operaciones/cursadas/inscripcion_cursadas_fuera_de_termino) Fuera de Término**
- **Inscribir a Cursadas [Masivamente](https://documentacion.siu.edu.ar/wiki/SIU-Guarani/Version3.20.0/documentacion_de_las_operaciones/cursadas/Inscribir_a_Cursadas_Masivamente)**
- **Dar de baja [Inscripción](https://documentacion.siu.edu.ar/wiki/SIU-Guarani/Version3.20.0/documentacion_de_las_operaciones/cursadas/eliminar_inscripci%C3%B3n_a_cursada) a Cursada**
- Rechazar [Inscripciones](https://documentacion.siu.edu.ar/wiki/SIU-Guarani/Version3.20.0/documentacion_de_las_operaciones/cursadas/rechazo_inscripciones_actividades_pendientes) a Cursada
- Exceptuar [Inscripciones](https://documentacion.siu.edu.ar/wiki/SIU-Guarani/Version3.20.0/documentacion_de_las_operaciones/cursadas/excepcion_inscripciones_pendientes) Pendientes a Actividades
- Procesar [Inscripciones](https://documentacion.siu.edu.ar/wiki/SIU-Guarani/Version3.20.0/documentacion_de_las_operaciones/cursadas/procesar_inscripciones_actividades_pendientes) Pendientes a Actividades
- Reprocesar [Inscripciones](https://documentacion.siu.edu.ar/wiki/SIU-Guarani/Version3.20.0/documentacion_de_las_operaciones/cursadas/reprocesar_inscripciones_actividades) a Actividades
- Revertir Rechazo de [Inscripción](https://documentacion.siu.edu.ar/wiki/SIU-Guarani/Version3.20.0/documentacion_de_las_operaciones/cursadas/revertir_rechazo_inscripcion_a_actividad) a Actividad
- Modificar [Prioridades](https://documentacion.siu.edu.ar/wiki/SIU-Guarani/Version3.20.0/documentacion_de_las_operaciones/cursadas/modificado_prioridades_inscripcion_actividades) de Inscripción a Actividad
- **\*** Procesar [Inscripciones](https://documentacion.siu.edu.ar/wiki/SIU-Guarani/Version3.20.0/documentacion_de_las_operaciones/cursadas/procesar_inscripciones_prioridades) con Prioridades
- **Inscribir [Automáticamente](https://documentacion.siu.edu.ar/wiki/SIU-Guarani/Version3.20.0/documentacion_de_las_operaciones/cursadas/inscribir_automaticamente_a_Ingresantes) a Ingresantes**

[Comunidad](http://comunidad.siu.edu.ar/) SIU

Evaluaciones

Administrar [Evaluaciones](https://documentacion.siu.edu.ar/wiki/SIU-Guarani/Version3.20.0/documentacion_de_las_operaciones/cursadas/administrar_evaluaciones_comisiones) de Comisiones

**Cargar Notas a [Evaluaciones](https://documentacion.siu.edu.ar/wiki/SIU-Guarani/Version3.20.0/documentacion_de_las_operaciones/cursadas/cargar_notas_evaluaciones)** 

**Actas** 

- **Generar Actas de [Regulares](https://documentacion.siu.edu.ar/wiki/SIU-Guarani/Version3.20.0/documentacion_de_las_operaciones/cursadas/generar_actas_regulares)**
- **Generar Actas de [Promocionales](https://documentacion.siu.edu.ar/wiki/SIU-Guarani/Version3.20.0/documentacion_de_las_operaciones/cursadas/generar_actas_promocion)**
- [Agregar/Eliminar](https://documentacion.siu.edu.ar/wiki/SIU-Guarani/Version3.20.0/documentacion_de_las_operaciones/cursadas/agregar_alumnos_acta_comision) Alumnos en Acta de Comisión
- [Agregar/Eliminar](https://documentacion.siu.edu.ar/wiki/SIU-Guarani/Version3.20.0/Documentacion_de_las_operaciones/Cursadas/agregar_alumnos_acta_rectificativa_comision) Alumnos en Acta Rectificativa de Comisión

**Imprimir Actas de [Comisiones](https://documentacion.siu.edu.ar/wiki/SIU-Guarani/Version3.20.0/documentacion_de_las_operaciones/cursadas/imprimir_actas_de_comisiones)** 

Cerrar Acta de [Regulares](https://documentacion.siu.edu.ar/wiki/SIU-Guarani/Version3.20.0/documentacion_de_las_operaciones/cursadas/cerrar_acta_regulares)

Cerrar Acta de [Promoción](https://documentacion.siu.edu.ar/wiki/SIU-Guarani/Version3.20.0/documentacion_de_las_operaciones/cursadas/cerrar_acta_promocion)

Rectificar Acta de [Regulares](https://documentacion.siu.edu.ar/wiki/SIU-Guarani/Version3.20.0/documentacion_de_las_operaciones/cursadas/rectificar_acta_regulares)

Rectificar Acta de [Promocionales](https://documentacion.siu.edu.ar/wiki/SIU-Guarani/Version3.20.0/documentacion_de_las_operaciones/cursadas/rectificar_acta_promocion)

**Imprimir Actas de Comisiones [Masivamente](https://documentacion.siu.edu.ar/wiki/SIU-Guarani/Version3.20.0/documentacion_de_las_operaciones/cursadas/imprimir_actas_comisiones_masivamente)** 

- **X** Anular Actas de [Comisiones](https://documentacion.siu.edu.ar/wiki/SIU-Guarani/Version3.20.0/documentacion_de_las_operaciones/cursadas/anular_actas_de_comisiones)
- **Cargar Notas en Actas de [Comisiones](https://documentacion.siu.edu.ar/wiki/SIU-Guarani/Version3.20.0/documentacion_de_las_operaciones/cursadas/cargar_notas_actas_comisiones)**
- **[Generación](https://documentacion.siu.edu.ar/wiki/SIU-Guarani/Version3.20.0/documentacion_de_las_operaciones/cursadas/generacion_masiva_actas_regulares) Masiva de Actas de Regulares**
- **[Generación](https://documentacion.siu.edu.ar/wiki/SIU-Guarani/Version3.20.0/documentacion_de_las_operaciones/cursadas/generacion_masiva_actas_promocion) Masiva de Actas de Promoción**

Asignar Folio Físico a Acta de [Comisión](https://documentacion.siu.edu.ar/wiki/SIU-Guarani/Version3.20.0/documentacion_de_las_operaciones/cursadas/asignar_folio_fisico_acta_comision)

**Divisiones** 

[Administrar](https://documentacion.siu.edu.ar/wiki/SIU-Guarani/Version3.20.0/documentacion_de_las_operaciones/cursadas/administrar_divisiones) Divisiones Asignar Alumnos a [Divisiones](https://documentacion.siu.edu.ar/wiki/SIU-Guarani/Version3.20.0/documentacion_de_las_operaciones/cursadas/asignar_alumnos_divisiones)

**Cursos** 

**[Inscribir](https://documentacion.siu.edu.ar/wiki/SIU-Guarani/Version3.20.0/Documentacion_de_las_operaciones/Cursadas/Cursos/Inscribir_a_cursos) a Cursos Completar Pagos [Pendientes](https://documentacion.siu.edu.ar/wiki/SIU-Guarani/Version3.20.0/Documentacion_de_las_operaciones/Cursadas/Cursos/completar_pagos_pendientes)** 

**Cursos Virtuales** 

**Generar Cursos Virtuales [Masivamente](https://documentacion.siu.edu.ar/wiki/SIU-Guarani/Version3.20.0/Documentacion_de_las_operaciones/Cursadas/Cursos_Virtuales/generar_cursos_virtuales_masivamente)** 

# <span id="page-4-0"></span>Exámenes

**Mesas de Examen** 

[Administrar](https://documentacion.siu.edu.ar/wiki/SIU-Guarani/Version3.20.0/documentacion_de_las_operaciones/examenes/mesas_de_examen) Mesas de Examen

**[Modificar](https://documentacion.siu.edu.ar/wiki/SIU-Guarani/Version3.20.0/Documentacion_de_las_operaciones/Examenes/Modificar_Mesa_Examen) Mesa de Examen** 

**Cargar Notas a Mesa de [Examen](https://documentacion.siu.edu.ar/wiki/SIU-Guarani/Version3.20.0/Documentacion_de_las_operaciones/Examenes/Cargar_notas_mesas)** 

**Modificar Mesas de Examen [Masivamente](https://documentacion.siu.edu.ar/wiki/SIU-Guarani/Version3.20.0/Documentacion_de_las_operaciones/Examenes/Modificar_Mesas_Examen_Masivamente)** 

**Generar Mesas de Examen [Masivamente](https://documentacion.siu.edu.ar/wiki/SIU-Guarani/Version3.20.0/Documentacion_de_las_operaciones/Examenes/Generar_Mesa_Examen_Masivamente)** 

**\*** Copiar Mesas de Examen [Masivamente](https://documentacion.siu.edu.ar/wiki/SIU-Guarani/Version3.20.0/Documentacion_de_las_operaciones/Examenes/Copiar_Mesas_Examen_Masivamente)

**Actualizaciones** 

[Administrar](https://documentacion.siu.edu.ar/wiki/SIU-Guarani/Version3.20.0/documentacion_de_las_operaciones/examenes/roles_de_tribunal) Roles de Tribunal

**Inscripciones** 

**[Inscribir](https://documentacion.siu.edu.ar/wiki/SIU-Guarani/Version3.20.0/documentacion_de_las_operaciones/examenes/inscribir_examen) a Examen** 

**[Inscribir](https://documentacion.siu.edu.ar/wiki/SIU-Guarani/Version3.20.0/documentacion_de_las_operaciones/examenes/inscribir_examen_fuera_de_termino) a Examen Fuera de Término** 

Dar de baja [Inscripción](https://documentacion.siu.edu.ar/wiki/SIU-Guarani/Version3.20.0/Documentacion_de_las_operaciones/Examenes/Eliminar_inscripci%C3%B3n_examen) a Examen

- **Rechazar Insc. [Pendientes](https://documentacion.siu.edu.ar/wiki/SIU-Guarani/Version3.20.0/documentacion_de_las_operaciones/examenes/rechazar_inscripciones_examen) a Exámenes**
- Exceptuar [Inscripciones](https://documentacion.siu.edu.ar/wiki/SIU-Guarani/Version3.20.0/documentacion_de_las_operaciones/examenes/exceptuar_inscripciones_examen_pendiente) Pendientes a Exámenes
- **Procesar [Inscripciones](https://documentacion.siu.edu.ar/wiki/SIU-Guarani/Version3.20.0/Documentacion_de_las_operaciones/Examenes/Procesar_inscripciones_examen_pendiente) Pendientes a Exámenes**

**Actas** 

**[Generar](https://documentacion.siu.edu.ar/wiki/SIU-Guarani/Version3.20.0/Documentacion_de_las_operaciones/Examenes/Generar_Actas_Examen) Acta de Examen Cargar Notas a Acta de [Examen](https://documentacion.siu.edu.ar/wiki/SIU-Guarani/Version3.20.0/Documentacion_de_las_operaciones/Examenes/Cargar_notas_acta_examen)** [Agregar/Eliminar](https://documentacion.siu.edu.ar/wiki/SIU-Guarani/Version3.20.0/Documentacion_de_las_operaciones/Examenes/Agregar_Alumnos_Acta_Examen) Alumnos en Acta de Examen  $\Box$  [Imprimir](https://documentacion.siu.edu.ar/wiki/SIU-Guarani/Version3.20.0/Documentacion_de_las_operaciones/Examenes/Imprimir_actas_examen) Actas de Examen Cerrar Actas de [Examen](https://documentacion.siu.edu.ar/wiki/SIU-Guarani/Version3.20.0/Documentacion_de_las_operaciones/Examenes/Cerrar_acta_examen) [Rectificar](https://documentacion.siu.edu.ar/wiki/SIU-Guarani/Version3.20.0/documentacion_de_las_operaciones/examenes/rectificar_acta_examen) Actas de Examen [Agregar/Eliminar](https://documentacion.siu.edu.ar/wiki/SIU-Guarani/Version3.20.0/Documentacion_de_las_operaciones/Examenes/Agregar_Alumnos_Acta_Rect_Examen) Alumnos en Acta Rectificativa de Examen Anular Actas de [Examen](https://documentacion.siu.edu.ar/wiki/SIU-Guarani/Version3.20.0/Documentacion_de_las_operaciones/Examenes/Anular_actas_examen) Generar [Masivamente](https://documentacion.siu.edu.ar/wiki/SIU-Guarani/Version3.20.0/Documentacion_de_las_operaciones/Examenes/Generar_Masivamente_Acta_Examen) Actas de Examen **Imprimir Actas de Examen [Masivamente](https://documentacion.siu.edu.ar/wiki/SIU-Guarani/Version3.20.0/Documentacion_de_las_operaciones/Examenes/Imprimir_Actas_Examen_Masivamente) Asignar Folio Físico a Acta de [Examen](https://documentacion.siu.edu.ar/wiki/SIU-Guarani/Version3.20.0/Documentacion_de_las_operaciones/Examenes/Asignar_Folio_Examen)** [Administrar](https://documentacion.siu.edu.ar/wiki/SIU-Guarani/Version3.20.0/Documentacion_de_las_operaciones/Examenes/Administrar_Actas_FC) Actas de Examen Fuera de Calendario

**Reportes Inscripciones Automáticas** 

> Asociar Mesas a [Comisiones](https://documentacion.siu.edu.ar/wiki/SIU-Guarani/Version3.20.0/documentacion_de_las_operaciones/examenes/asociar_mesas_comisiones) **Inscribir [Automáticamente](https://documentacion.siu.edu.ar/wiki/SIU-Guarani/Version3.20.0/documentacion_de_las_operaciones/examenes/inscribir_examen_auto) a Examen**

**Cursos Virtuales** 

Generar Cursos Virtuales para Mesas [Masivamente](https://documentacion.siu.edu.ar/wiki/SIU-Guarani/Version3.20.0/documentacion_de_las_operaciones/examenes/generar_cursos_virtuales_mesas_masivamente)

# <span id="page-5-0"></span>Reconocimiento de Actividades

**E**quivalencias

Administrar Matriz de [Equivalencia](https://documentacion.siu.edu.ar/wiki/SIU-Guarani/Version3.20.0/documentacion_de_las_operaciones/reconocimiento_actividades/administrar_matriz_equivalencia)

**C** Otorgar [Equivalencia](https://documentacion.siu.edu.ar/wiki/SIU-Guarani/Version3.20.0/documentacion_de_las_operaciones/reconocimiento_actividades/otorgar_equivalencia)

**Cerrar trámite de [Equivalencia](https://documentacion.siu.edu.ar/wiki/SIU-Guarani/Version3.20.0/documentacion_de_las_operaciones/reconocimiento_actividades/cerrar_equivalencia)** 

**Rectificar [Equivalencia](https://documentacion.siu.edu.ar/wiki/SIU-Guarani/Version3.20.0/documentacion_de_las_operaciones/reconocimiento_actividades/Rectificar_equivalencia)** 

**Anular Trámite de [Equivalencia](https://documentacion.siu.edu.ar/wiki/SIU-Guarani/Version3.20.0/documentacion_de_las_operaciones/reconocimiento_actividades/Anular_equivalencia)** 

**Copiar Matriz de [Equivalencia](https://documentacion.siu.edu.ar/wiki/SIU-Guarani/Version3.20.0/documentacion_de_las_operaciones/reconocimiento_actividades/copiar_matriz_equivalencia)** 

- **\*** Cargar [Equivalencias](https://documentacion.siu.edu.ar/wiki/SIU-Guarani/Version3.20.0/documentacion_de_las_operaciones/reconocimiento_actividades/cargar_equivalencias_externas) Externas Masivamente
- **Procesar Matrices de [Equivalencia](https://documentacion.siu.edu.ar/wiki/SIU-Guarani/Version3.20.0/documentacion_de_las_operaciones/reconocimiento_actividades/Procesar_Matrices_de_Equivalencia)**

**Aprobación por Resolución** 

[Administrar](https://documentacion.siu.edu.ar/wiki/SIU-Guarani/Version3.20.0/documentacion_de_las_operaciones/reconocimiento_actividades/aprobacion_por_resolucion) Trámite de Aprobación por Resolución Cerrar trámite de [aprobación](https://documentacion.siu.edu.ar/wiki/SIU-Guarani/Version3.20.0/documentacion_de_las_operaciones/reconocimiento_actividades/cerrar_tr%C3%A1mite_aprobacion_por_resolucion) por resolución Anular trámite de [aprobación](https://documentacion.siu.edu.ar/wiki/SIU-Guarani/Version3.20.0/documentacion_de_las_operaciones/reconocimiento_actividades/anular_tr%C3%A1mite_aprobacion_por_resolucion) por resolución

**Reportes** 

# <span id="page-5-1"></span>Egresados

[Comunidad](http://comunidad.siu.edu.ar/) SIU

**Actualizaciones** 

- [Administrar](https://documentacion.siu.edu.ar/wiki/SIU-Guarani/Version3.20.0/documentacion_de_las_operaciones/egresados/juramentos) Juramentos
- [Administrar](https://documentacion.siu.edu.ar/wiki/SIU-Guarani/Version3.20.0/documentacion_de_las_operaciones/egresados/menciones) Menciones
- [Administrar](https://documentacion.siu.edu.ar/wiki/SIU-Guarani/Version3.20.0/documentacion_de_las_operaciones/egresados/colaciones) Colaciones
- [Administrar](https://documentacion.siu.edu.ar/wiki/SIU-Guarani/Version3.20.0/Documentacion_de_las_operaciones/Egresados/Circuitos_Egreso) Circuitos de Egreso
- **Detectar Egresados en Forma [Automática](https://documentacion.siu.edu.ar/wiki/SIU-Guarani/Version3.20.0/documentacion_de_las_operaciones/egresados/detecci%C3%B3n_autom%C3%A1tica_egresados)**
- Solicitar [Certificaciones](https://documentacion.siu.edu.ar/wiki/SIU-Guarani/Version3.20.0/documentacion_de_las_operaciones/egresados/solicitar_certificaciones)
- Actualizar Trámite de [Certificación](https://documentacion.siu.edu.ar/wiki/SIU-Guarani/Version3.20.0/documentacion_de_las_operaciones/egresados/actualizar_tramite_egreso)
- Administrar [Suplemento](https://documentacion.siu.edu.ar/wiki/SIU-Guarani/Version3.20.0/documentacion_de_las_operaciones/egresados/Administrar_Suplemento_al_T%C3%ADtulo) al Título
- Anular trámite de [Certificación](https://documentacion.siu.edu.ar/wiki/SIU-Guarani/Version3.20.0/documentacion_de_las_operaciones/egresados/Anular_tr%C3%A1mite_de_Certificaci%C3%B3n)
- Adjuntar [Documentación](https://documentacion.siu.edu.ar/wiki/SIU-Guarani/Version3.20.0/documentacion_de_las_operaciones/egresados/Adjuntar_Documentaci%C3%B3n_a_Expediente_de_Egreso) a Expediente de Egreso

**Reportes** 

# <span id="page-6-0"></span>Constancias y Certificados

- Administrar Constancias y [Certificados](https://documentacion.siu.edu.ar/wiki/SIU-Guarani/Version3.20.0/documentacion_de_las_operaciones/constancias_y_certificados/administrar_constancias_y_certificados)
- Administrar [Formularios](https://documentacion.siu.edu.ar/wiki/SIU-Guarani/Version3.20.0/documentacion_de_las_operaciones/constancias_y_certificados/administrar_formularios)
- Solicitar [Constancias](https://documentacion.siu.edu.ar/wiki/SIU-Guarani/Version3.20.0/documentacion_de_las_operaciones/constancias_y_certificados/solicitar_constancias_y_certificados) y Certificados
- **[Administrar](https://documentacion.siu.edu.ar/wiki/SIU-Guarani/Version3.20.0/documentacion_de_las_operaciones/constancias_y_certificados/administrar_solicitudes) Solicitudes**
- Administrar Cargos [Institucionales](https://documentacion.siu.edu.ar/wiki/SIU-Guarani/Version3.20.0/documentacion_de_las_operaciones/constancias_y_certificados/administrar_cargos_institucionales)
- Administrar [Autoridades](https://documentacion.siu.edu.ar/wiki/SIU-Guarani/Version3.20.0/documentacion_de_las_operaciones/constancias_y_certificados/administrar_autoridades_firmantes) Firmantes
- Emitir [Constancias](https://documentacion.siu.edu.ar/wiki/SIU-Guarani/Version3.20.0/documentacion_de_las_operaciones/constancias_y_certificados/emitir_constancias_cursos) de Cursos
- **Reportes**

# <span id="page-6-1"></span>Asistencia

- [Administrar](https://documentacion.siu.edu.ar/wiki/SIU-Guarani/Version3.20.0/Documentacion_de_las_operaciones/Asistencia/Administrar_Motivos_de_Ausencia) Motivos de Ausencia
- [Administrar](https://documentacion.siu.edu.ar/wiki/SIU-Guarani/Version3.20.0/Documentacion_de_las_operaciones/Asistencia/Administrar_Ausencias_a_Examen) Ausencias a Examen
- Administrar [Excepciones](https://documentacion.siu.edu.ar/wiki/SIU-Guarani/Version3.20.0/Documentacion_de_las_operaciones/Asistencia/Administrar_Excepciones_de_Asistencia) de Asistencia
- Registrar [Asistencia](https://documentacion.siu.edu.ar/wiki/SIU-Guarani/Version3.20.0/Documentacion_de_las_operaciones/Asistencia/Registrar_Asistencia_de_Alumnos) de Alumnos
- Administrar [Justificaciones](https://documentacion.siu.edu.ar/wiki/SIU-Guarani/Version3.20.0/Documentacion_de_las_operaciones/Asistencia/Administrar_Justificaciones_de_Ausencias_a_Clases) de Ausencias a Clases
- Registrar [Asistencia](https://documentacion.siu.edu.ar/wiki/SIU-Guarani/Version3.20.0/Documentacion_de_las_operaciones/Asistencia/Registrar_Asistencia_de_Docentes) de Docentes
- Reporte de Historial de [Inasistencias](https://documentacion.siu.edu.ar/wiki/SIU-Guarani/Version3.20.0/Documentacion_de_las_operaciones/Asistencia/Historial_de_Inasistencias)
- Reporte de Historial de [Inasistencias](https://documentacion.siu.edu.ar/wiki/SIU-Guarani/Version3.20.0/Documentacion_de_las_operaciones/Asistencia/Historial_de_Inasistencias_Docente) Docente
- **Reporte de [asistencia](https://documentacion.siu.edu.ar/wiki/SIU-Guarani/Version3.20.0/Documentacion_de_las_operaciones/Asistencia/Listado_de_asistencia_de_alumnos) de alumnos**
- $\bigoplus$ Imprimir planilla de [asistencia](https://documentacion.siu.edu.ar/wiki/SIU-Guarani/Version3.20.0/Documentacion_de_las_operaciones/Asistencia/Imprimir_planilla_de_asistencia)

# <span id="page-6-2"></span>**Docentes**

**Actualizaciones** 

- Administrar [Responsabilidades](https://documentacion.siu.edu.ar/wiki/SIU-Guarani/Version3.20.0/documentacion_de_las_operaciones/docentes/responsabilidad_docente) Docente
- [Administrar](https://documentacion.siu.edu.ar/wiki/SIU-Guarani/Version3.20.0/documentacion_de_las_operaciones/docentes/administrar_catedras) Cátedras
- **Ex** Definir Cátedras [Equivalentes](https://documentacion.siu.edu.ar/wiki/SIU-Guarani/Version3.20.0/documentacion_de_las_operaciones/docentes/definir_catedras_equivalentes)
- [Administrar](https://documentacion.siu.edu.ar/wiki/SIU-Guarani/Version3.20.0/documentacion_de_las_operaciones/docentes/administrar_docentes) Docentes
- [Administrar](https://documentacion.siu.edu.ar/wiki/SIU-Guarani/Version3.20.0/documentacion_de_las_operaciones/docentes/administrar_tribunales_examen) Tribunales de Examen

**Reportes** 

# <span id="page-7-0"></span>Unidades de Gestión

- Administrar [Instituciones](https://documentacion.siu.edu.ar/wiki/SIU-Guarani/Version3.20.0/documentacion_de_las_operaciones/unidades_de_gestion/instituciones)
- Administrar [Responsables](https://documentacion.siu.edu.ar/wiki/SIU-Guarani/Version3.20.0/Documentacion_de_las_operaciones/Unidades_de_Gestion/Responsables_Academicas) Académicas
- **Documentos Respaldatorios**

Administrar Documentos [Respaldatorios](https://documentacion.siu.edu.ar/wiki/SIU-Guarani/Version3.20.0/documentacion_de_las_operaciones/unidades_de_gestion/documentos_respaldatorios) Administrar Tipos de Documentos [Respaldatorios](https://documentacion.siu.edu.ar/wiki/SIU-Guarani/Version3.20.0/Documentacion_de_las_operaciones/Unidades_de_Gestion/Tipos_Documentos_Respaldatorios)

### **Convenios**

[Administrar](https://documentacion.siu.edu.ar/wiki/SIU-Guarani/Version3.20.0/documentacion_de_las_operaciones/unidades_de_gestion/administrar_convenios) Convenios [Administrar](https://documentacion.siu.edu.ar/wiki/SIU-Guarani/Version3.20.0/documentacion_de_las_operaciones/unidades_de_gestion/administrar_tipos_convenios) Tipos de Convenios

**Unidades de Gestión** 

[Administrar](https://documentacion.siu.edu.ar/wiki/SIU-Guarani/Version3.20.0/Documentacion_de_las_operaciones/Unidades_de_Gestion/Unidades_de_Gestion) Unidades de Gestión

**Instituciones** 

Administrar Tipos de [Instituciones](https://documentacion.siu.edu.ar/wiki/SIU-Guarani/Version3.20.0/documentacion_de_las_operaciones/unidades_de_gestion/tipos_instituciones)

Responsables Académicas

[Administrar](https://documentacion.siu.edu.ar/wiki/SIU-Guarani/Version3.20.0/Documentacion_de_las_operaciones/Unidades_de_Gestion/Tipos_Responsables_academicas) Tipos de Resp. Académicas

**Ubicaciones** 

Administrar [Ubicaciones](https://documentacion.siu.edu.ar/wiki/SIU-Guarani/Version3.20.0/Documentacion_de_las_operaciones/Unidades_de_Gestion/Ubicaciones) Administrar [Edificaciones](https://documentacion.siu.edu.ar/wiki/SIU-Guarani/Version3.20.0/Documentacion_de_las_operaciones/Unidades_de_Gestion/Edificaciones) Administrar Tipos de [Ubicaciones](https://documentacion.siu.edu.ar/wiki/SIU-Guarani/Version3.20.0/Documentacion_de_las_operaciones/Unidades_de_Gestion/administrar_tipos_ubicaciones) Administrar Tipos de [Edificaciones](https://documentacion.siu.edu.ar/wiki/SIU-Guarani/Version3.20.0/Documentacion_de_las_operaciones/Unidades_de_Gestion/Tipos_Edificaciones)

### **Actualizaciones**

[Administrar](https://documentacion.siu.edu.ar/wiki/SIU-Guarani/Version3.20.0/Documentacion_de_las_operaciones/Unidades_de_Gestion/administracion_libro_de_actas) de Libros de Actas

### Espacios

[Administrar](https://documentacion.siu.edu.ar/wiki/SIU-Guarani/Version3.20.0/Documentacion_de_las_operaciones/Unidades_de_Gestion/Espacios) Espacios [Administrar](https://documentacion.siu.edu.ar/wiki/SIU-Guarani/Version3.20.0/Documentacion_de_las_operaciones/Unidades_de_Gestion/Tipos_Espacios) Tipos de Espacios Administrar [Asignaciones](https://documentacion.siu.edu.ar/wiki/SIU-Guarani/Version3.20.0/Documentacion_de_las_operaciones/Unidades_de_Gestion/Administrar_Asignaciones_de_Espacios) de Espacios Administrar Asignaciones de Espacios para [Bandas Horarias](https://documentacion.siu.edu.ar/wiki/SIU-Guarani/Version3.20.0/Documentacion_de_las_operaciones/Unidades_de_Gestion/Administrar_Asignaciones_de_Espacios_Masivamente)

# <span id="page-7-1"></span>**Requisitos**

- [Administrar](https://documentacion.siu.edu.ar/wiki/SIU-Guarani/Version3.20.0/documentacion_de_las_operaciones/requisitos/administrar_requisitos) Requisitos
- **[Configurar](https://documentacion.siu.edu.ar/wiki/SIU-Guarani/Version3.20.0/documentacion_de_las_operaciones/requisitos/configurar_requisitos_operacion) Requisitos por Operación**
- [Configurar](https://documentacion.siu.edu.ar/wiki/SIU-Guarani/Version3.20.0/documentacion_de_las_operaciones/requisitos/configurar_requisitos_accion) Requisitos por Acción
- **Exceptuar [Requisitos](https://documentacion.siu.edu.ar/wiki/SIU-Guarani/Version3.20.0/documentacion_de_las_operaciones/requisitos/exceptuar_requisitos_alumno) a un Alumno**
- Requisitos de Ingreso

Definir [Requisitos](https://documentacion.siu.edu.ar/wiki/SIU-Guarani/Version3.20.0/documentacion_de_las_operaciones/requisitos/definir_requisitos_ingreso) de Ingreso

- [Administrar](https://documentacion.siu.edu.ar/wiki/SIU-Guarani/Version3.20.0/documentacion_de_las_operaciones/requisitos/administrar_requisitos_persona) Requisitos de una Persona
- Agregar un [Requisito](https://documentacion.siu.edu.ar/wiki/SIU-Guarani/Version3.20.0/documentacion_de_las_operaciones/requisitos/agregar_requisito_ingreso_alumno) de Ingreso a un Alumno
- Modificar Fecha Límite de Presentación de [Requisitos de](https://documentacion.siu.edu.ar/wiki/SIU-Guarani/Version3.20.0/documentacion_de_las_operaciones/requisitos/modificar_fecha_presentacion_requisitos) Ingreso
- **Registrar Excepciones Masivas a [Requisitos de](https://documentacion.siu.edu.ar/wiki/SIU-Guarani/Version3.20.0/documentacion_de_las_operaciones/requisitos/registrar_excepciones_masivas_requisito_ingreso) Ingreso**
- **X** Registrar Prórrogas Masivas a [Requisitos de](https://documentacion.siu.edu.ar/wiki/SIU-Guarani/Version3.20.0/documentacion_de_las_operaciones/requisitos/registrar_prorrogas_masivas_requisito_ingreso) Ingreso
- [Administrar](https://documentacion.siu.edu.ar/wiki/SIU-Guarani/Version3.20.0/documentacion_de_las_operaciones/requisitos/administrar_motivos_excepcion_requisitos) Motivos de Excepción de Requisitos

# <span id="page-8-0"></span>Administración

- **Modificar [Parámetros](https://documentacion.siu.edu.ar/wiki/SIU-Guarani/Version3.20.0/configuracion_del_sistema/parametros/modificar_parametros_del_sistema) de la aplicación**
- [Administrar](https://documentacion.siu.edu.ar/wiki/SIU-Guarani/Version3.20.0/documentacion_de_las_operaciones/administracion/administrar_plantillas) Plantillas
- Administrar Derechos por [Rol/Responsabilidad](https://documentacion.siu.edu.ar/wiki/SIU-Guarani/Version3.20.0/documentacion_de_las_operaciones/administracion/administrar_derechos)
- Generar Datos [SIU-Araucano](https://documentacion.siu.edu.ar/wiki/SIU-Guarani/Version3.20.0/documentacion_de_las_operaciones/administracion/generar_datos_araucano)
- [Información](https://documentacion.siu.edu.ar/wiki/SIU-Guarani/Version3.20.0/documentacion_de_las_operaciones/administracion/Informaci%C3%B3n_Nominal_de_Estudiantes_de_Ingreso) Nominal de Estudiantes de Ingreso
- **Importar Docentes Desde [SIU-Mapuche](https://documentacion.siu.edu.ar/wiki/SIU-Guarani/Version3.20.0/documentacion_de_las_operaciones/administracion/importar_docentes_desde_mapuche)**
- [Sincronizar](https://documentacion.siu.edu.ar/wiki/SIU-Guarani/Version3.20.0/documentacion_de_las_operaciones/administracion/Sincronizar_Novedades_con_SQ) Novedades con SQ
- Administrar [Configuración](https://documentacion.siu.edu.ar/wiki/SIU-Guarani/Version3.20.0/documentacion_de_las_operaciones/administracion/administrar_configuracion_del_sistema) del Sistema
- **Actualizaciones**

Administrar [Recordatorios](https://documentacion.siu.edu.ar/wiki/SIU-Guarani/Version3.20.0/documentacion_de_las_operaciones/administracion/administrar_recordatorios)

**Procesos** 

Pasar [Inscripciones](https://documentacion.siu.edu.ar/wiki/SIU-Guarani/Version3.20.0/documentacion_de_las_operaciones/administracion/pasar_inscripciones_historico) a Historico

**Circuitos** 

[Administrar](https://documentacion.siu.edu.ar/wiki/SIU-Guarani/Version3.20.0/documentacion_de_las_operaciones/administracion/administrar_estados_circuitos_tramites) Estados de Circuitos de Trámites Administrar [Formularios](https://documentacion.siu.edu.ar/wiki/SIU-Guarani/Version3.20.0/documentacion_de_las_operaciones/administracion/administrar_formularios_tramites) de Trámites [Administrar](https://documentacion.siu.edu.ar/wiki/SIU-Guarani/Version3.20.0/documentacion_de_las_operaciones/administracion/administrar_acciones_circuitos_tramites) Acciones de Circuitos de Trámites

**Acciones** 

[Administrar](https://documentacion.siu.edu.ar/wiki/SIU-Guarani/Version3.20.0/documentacion_de_las_operaciones/administracion/administrar_acciones) Acciones

**Datos Censales** 

[Configurar](https://documentacion.siu.edu.ar/wiki/SIU-Guarani/Version3.20.0/documentacion_de_las_operaciones/administracion/configurar_campos_datos_censales) Campos de Datos Censales (interfaz alumno)

**Auditoría** 

Reporte de [Transacciones](https://documentacion.siu.edu.ar/wiki/SIU-Guarani/Version3.20.0/documentacion_de_las_operaciones/Reporte_de_Transacciones/Reporte_de_Transacciones)

# <span id="page-8-1"></span>Comunicación

Administrar Grupos de [Destinatarios](https://documentacion.siu.edu.ar/wiki/SIU-Guarani/Version3.20.0/documentacion_de_las_operaciones/encuestas/administrar_grupos_destinatarios) de Mensajes **Enviar [Mensajes](https://documentacion.siu.edu.ar/wiki/SIU-Guarani/Version3.20.0/documentacion_de_las_operaciones/encuestas/enviar_mensajes)** 

### <span id="page-8-2"></span>**Tesis**

**[Administrar](https://documentacion.siu.edu.ar/wiki/SIU-Guarani/Version3.20.0/documentacion_de_las_operaciones/encuestas/administrar_tesis) Tesis** [Administrar](https://documentacion.siu.edu.ar/wiki/SIU-Guarani/Version3.20.0/documentacion_de_las_operaciones/encuestas/administrar_circuito_tesis) Circuito de Tesis

**Reportes** 

[Reporte](https://documentacion.siu.edu.ar/wiki/SIU-Guarani/Version3.20.0/documentacion_de_las_operaciones/tesis/Reporte_de_Tesis) de Tesis

### <span id="page-9-0"></span>**Encuestas**

- Vincular [Formularios](https://documentacion.siu.edu.ar/wiki/SIU-Guarani/Version3.20.0/documentacion_de_las_operaciones/encuestas/vincular_encuestas) SIU-Kolla Definir [Relevamientos](https://documentacion.siu.edu.ar/wiki/SIU-Guarani/Version3.20.0/documentacion_de_las_operaciones/encuestas/definir_encuestas)
- **Modificar Vigencia [Encuestas](https://documentacion.siu.edu.ar/wiki/SIU-Guarani/Version3.20.0/documentacion_de_las_operaciones/encuestas/modificar_vigencia_encuestas)**
- **Reportes**

Resultado de [Encuestas](https://documentacion.siu.edu.ar/wiki/SIU-Guarani/Version3.20.0/documentacion_de_las_operaciones/encuestas/resultado_encuestas)

< [Volver](https://documentacion.siu.edu.ar/wiki/SIU-Guarani/Version3.20.0)

Obtenido de [«https://documentacion.siu.edu.ar/wiki/index.php?title=SIU-](https://documentacion.siu.edu.ar/wiki/index.php?title=SIU-Guarani/Version3.20.0/documentacion_de_las_operaciones&oldid=82667)[Guarani/Version3.20.0/documentacion\\_de\\_las\\_operaciones&oldid=82667»](https://documentacion.siu.edu.ar/wiki/index.php?title=SIU-Guarani/Version3.20.0/documentacion_de_las_operaciones&oldid=82667)

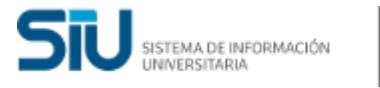

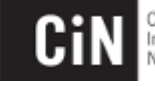

Consejo<br>Interuniversitario Nacional